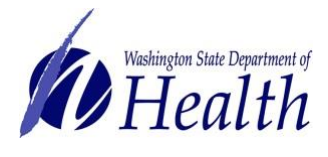

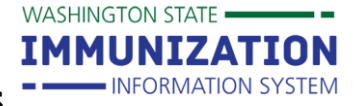

# **Why should I manage patient ownership and status?**

Managing patient ownership and status improves the accuracy of reports run from the Washington State Immunization Information System (IIS) to measure immunization rates or send reminders about due or overdue immunizations.

# **Who can own a patient in the IIS?**

Most organizations and facilities who administer vaccines can own patients in the IIS. Some exceptions include schools, child care centers, pharmacies, and mobile/mass immunization providers. The ability to own patients in the IIS depends on how an organization and facility are set up in the system.

**Tip:** Ownership can be blocked at the organization and facility level. If an organization or facility has ownership blocked, they can't take ownership of any patient records in the IIS. **All patients will appear as Inactive or Deceased for non-owning organizations.**

## **What is patient ownership?**

Patient ownership means a patient is associated with a specific organization and facility in the IIS. For owning organizations/facilities:

**Tip:** Only one facility can own a patient's IIS record at a time.

- You will "own" a patient if your facility adds a new patient in the IIS.
- You will also "own" a patient if your facility administered the most recent vaccine.
	- $\circ$  If you manually enter vaccines in the IIS and do not want to take ownership of a patient, you can select the **Do not take ownership** check box on the **Vaccination View/Add** screen.

Do not take ownership when adding vaccinations. **Add Administered** 

# **What is patient status?**

- Patient status determines whether a patient is "active" or "inactive" with a facility. o There are three status options in the IIS: active, inactive, and deceased.
- Patients automatically display as "active" if an owning organization/facility:
	- o Creates a new patient record.
	- o Documents an administered vaccine.
- Facilities need to routinely inactivate patients in the IIS in order to have accurate reports (e.g. reminder/recall).

**Tip:** Inactivating a patient does not change the organization owner on the **Patient Demographics** screen. It removes the patient from showing up on reports (e.g. coverage rate report, reminder/recall) when they are run for "active patients only."

To request this document in another format, call 1-800-525-0127. Deaf or hard of hearing customers, please call 711 (Washington Relay) or email [civil.rights@doh.wa.gov.](mailto:civil.rights@doh.wa.gov)

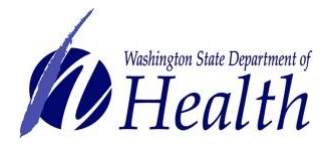

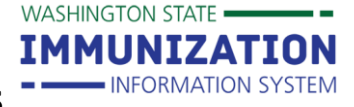

**Managing Patient Ownership and Status**

### **How can I change a patient's status in the demographic screen?**

- 1. Search for the patient in the IIS.
- 2. Select the patient from the **Search Results**.
- 3. Click the **Edit** button on the **Patient Demographics** screen.
- 4. In the **Patient Status** drop down box at the top of the screen, select a status, then click **Save** on the bottom right of the screen.

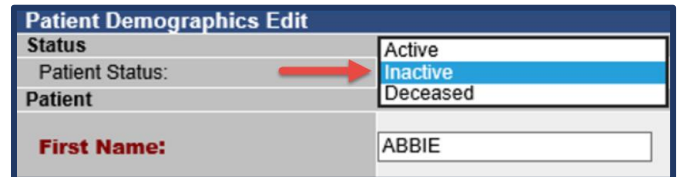

5. After saving the change, you can view the updated **Patient Status** on the **Patient Demographics** screen.

**Tip:** Non-owning organizations, such as schools and pharmacies, will only have Inactive and Deceased listed in the **Patient Status** drop down.

### **How can I manage my patient population?**

- 1. In the left navigation menu, select **Manage Population** from under the **Patient** heading.
- 2. The report parameters will display at the top of the page. The options include: selecting patients owned by my organization/facility or patients that I have vaccinated. You can also limit the report by patient status, birth date range, or vaccination date range.
- 3. Click **Search** to display the patient list.

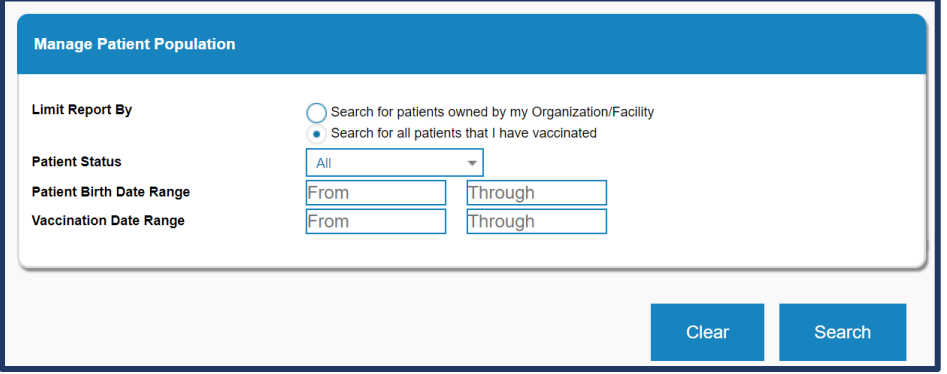

4. Under **Patient Population Results,** you can change ownership and status based upon your user account type and your organization type.

#### *Patient Status*

If your organization is set up to own patients, you can change the patient status to active, inactive, or deceased by selecting a status from the **Status** drop down**.**

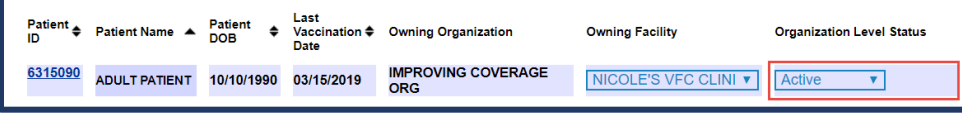

To request this document in another format, call 1-800-525-0127. Deaf or hard of hearing customers, please call 711 (Washington Relay) or email [civil.rights@doh.wa.gov.](mailto:civil.rights@doh.wa.gov)

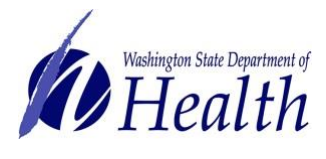

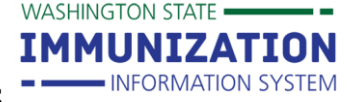

# **Managing Patient Ownership and Status**

#### *Patient Ownership*

For facility level users, you can remove ownership by selecting **I no longer own this patient** from the **Owning Facility** drop down.

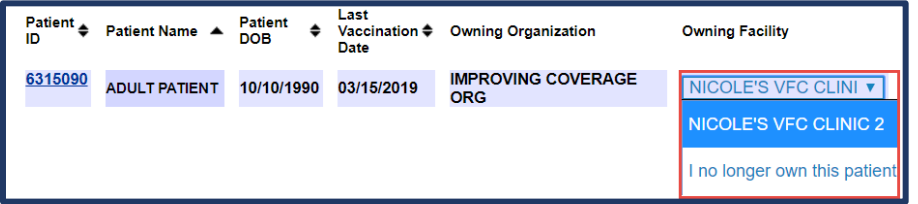

For organization level users, you can change the facility that owns the patient in the **Owning Facility** drop down (if you have multiple facilities under your organization in the IIS). You can also remove your organization as the owner of a patient using the **Owning Organization** drop down.

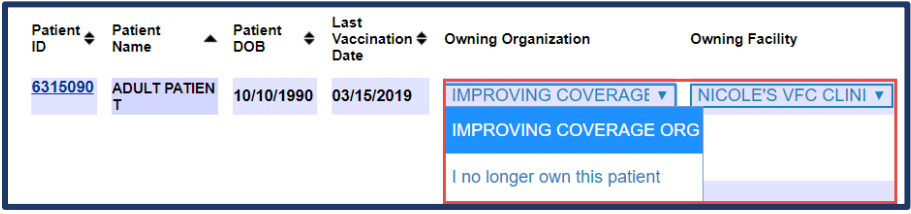

**Tip:** Only remove ownership if a patient is no longer seeking medical care from your organization or facility.

**Questions?** Contact the IIS Help Desk at 1-800-325-5599 o[r WAIISHelpDesk@doh.wa.gov](mailto:WAIISHelpDesk@doh.wa.gov)

To request this document in another format, call 1-800-525-0127. Deaf or hard of hearing customers, please call 711 (Washington Relay) or email [civil.rights@doh.wa.gov.](mailto:civil.rights@doh.wa.gov)